## 2023年1月 ~ 2023年12月

## DATA DOWNLOAD Web Service - データダウンロード Web サービス -

この度はワタベウェディングをご利用いただき誠にありがとうございます。

https://photo-bridge.me/member

**AV** 

 $2428$ ETHERAPPEDIA, TERRITOXACCAY

and or come.

- 14

 $840$  and  $x = 0$  and  $x = 0$ 

データダウンロード Web サービスのご利用方法について説明させて頂きます。

## ご利用に関する注意点

- ●インターネットに接続しているパソコンでご利用ください。 ※スマートフォン、タブレットでの動作保証はしておりません。 ●認証操作後、メールアドレスの入力が必須となります。
- ※ 迷惑メール対策をされている場合、
- photo select @ watabewedding. co. jp からのメールが届くよう、 設定のご確認をお願いいたします。
- ※ お客様のご利用環境、メールソフト設定内容につきましては お答え できません

メールアドレスの確認ができました

最後に、空間ものログスンオスための ID/パスワードを決めてください

※IDとバスワードは、半角のアルファベット (A~Z a~z) ·数<br>字·記号のいずれかをご利用ください。

20内容7確認

 $\begin{tabular}{c} \multicolumn{1}{c}{\textbf{2.45}} \end{tabular} \begin{tabular}{|c|c|c|c|c|} \hline \multicolumn{1}{c}{\textbf{5.15}} \end{tabular} \begin{tabular}{|c|c|c|c|c|} \hline \multicolumn{1}{c}{\textbf{5.15}} \end{tabular} \begin{tabular}{|c|c|c|c|c|} \hline \multicolumn{1}{c}{\textbf{5.15}} \end{tabular} \begin{tabular}{|c|c|c|c|c|} \hline \multicolumn{1}{c}{\textbf{5.15}} \end{tabular} \begin{tabular}{|c$ 

**CREACH COODDOOD** 

- ●ユーザー登録時にお送りするメールに記載の「利用規約」を必ず お読みください。
- ●ダウンロードサービス利用期限
- ・挙式日(撮影日)から 90 日以内です。
- ・期限後のダウンロードはお受けできませんので、 ご注意ください。
- 別日フォトツアーを挙式の後日にお申込みの場合、 下記「ダウンロードWebサービスご利用の流れ」の 【挙式日(撮影日)】は別日フォトツアーの撮影日となります。

## ■ ダウンロード Web サービスご利用の流れ ※年末年始を除く

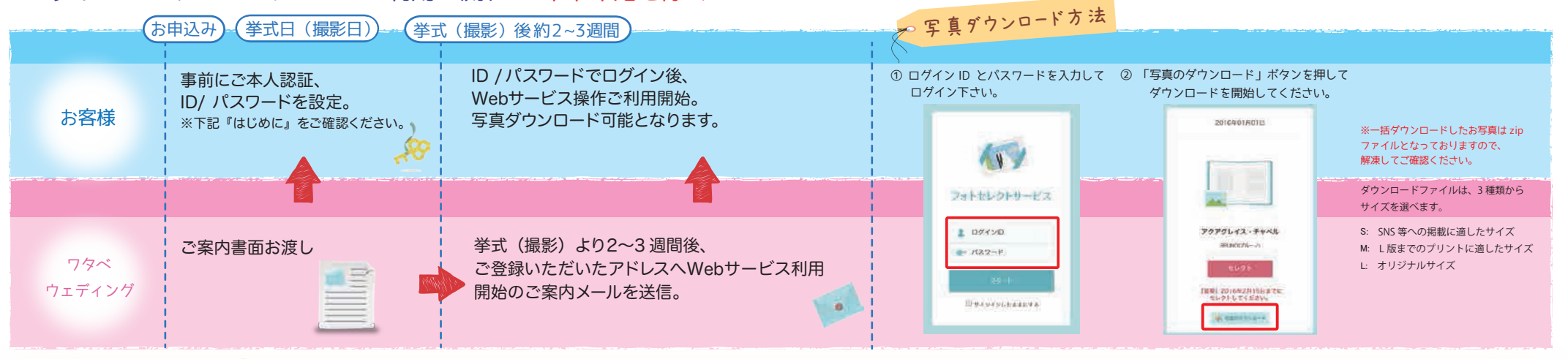

はじめに

①専用 URL にアクセス。

・挙式日(撮影日) ・挙式(撮影)時刻

・地域 ・都市 ・会場名

②挙式手配最終確認書をご参照のうえ 下記情報を入力してください

・イベント番号または予約番号(7ケタ)

・ご新郎様ファーストネーム(ローマ字) ・ご新婦様ファーストネーム(ローマ字)

※「挙式手配最終確認書」への記載と同一の綴り(スペル)でご入力ください

下記ご本人認証が終わるまで『挙式手配最終確認書』を破棄しないようにご注意ください。

おふたりの確認ができました

はじめに、連絡田メールアドレスを登録してください

※ご利用開始など各種通知にご使用いたしますので、よくご利<br>用されるメールアドレスをご入力ください。

③ メールアドレスをご登録ください。 登録されたメールアドレスに 本人確認メールが届きますので、 メールに記載されたURLから ログインしてください。

メールアドレス

※迷惑メール対策をされている場合、

④ 最後にご希望の I D/ パスワードを ご入力ください。 ※ご登録されたID/パスワードは 必ずお客様ご自身にて大事に保管してください。 ⑤ 登録完了です。

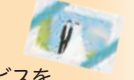

利用開始の際は、ご案内メールを送信させて 頂きます。メールをご確認の上、Web サービスを ご利用ください。

※登録完了後に、再ログインする際のURLが メールで送信されます 再ログインの際はID、パスワードが必要になります。

**■ダウンロード Webサービス・アルバム商品について ご不明点がございましたら お申込み窓口までご連絡ください。** 

その日は、消えない。 **WATABE WEDDING** 

in began dipangang perang ang bigang perang ang paggapang ang paggapang ang paggapagang ang ang paggapang pang

photoselect@watabe-wedding.co.jp からの メールが届くよう、設定のご確認をお願い いたします。